## **Manual > Viewing Pre-GST Demand Uploaded by Tax Official (Form GST DRC-07A & Form GST DRC-08A)**

## **How can I view pre-GST demand uploaded by Tax Official?**

To view pre-GST demand (Form GST DRC-07A & Form GST DRC-08A) uploaded by Tax Official, perform following steps:

1. Access the [www.gst.gov.in](http://www.gst.gov.in/) URL. The GST Home page is displayed. Login to the portal with valid credentials. Click **Dashboard > Services > User Services > View Additional Notices/Orders.**

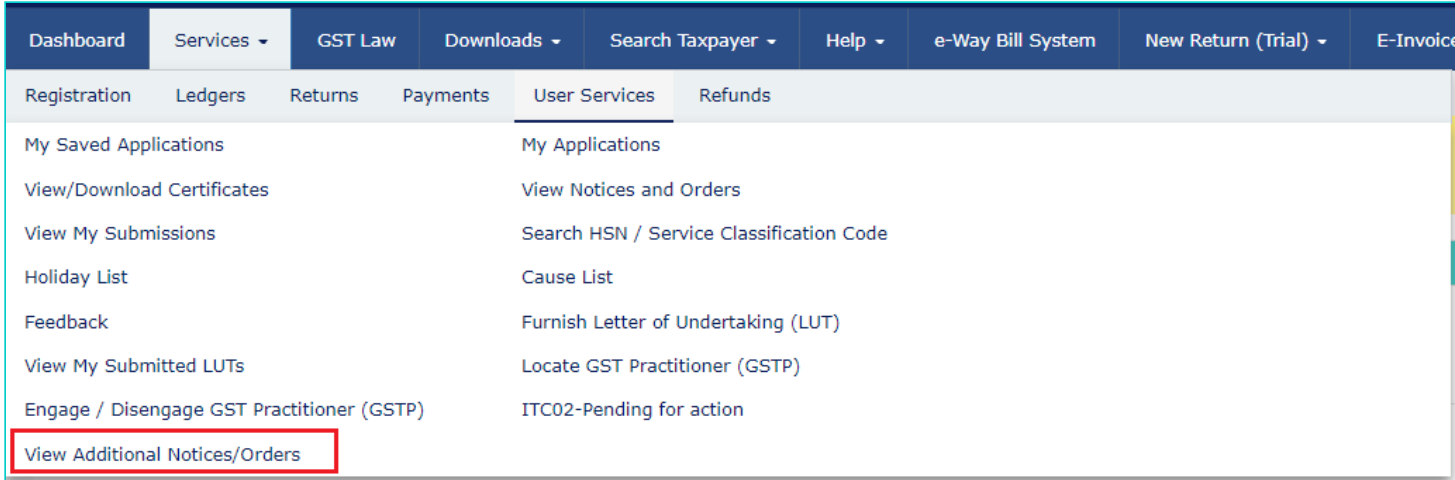

2. **Additional Notices and Orders** page is displayed. All orders/notices are displayed in descending order of date. You can search for the orders/notices you want to view using the Navigation buttons provided. Click the **View** hyperlink to go to the Case Details screen of the issued Notice/Order.

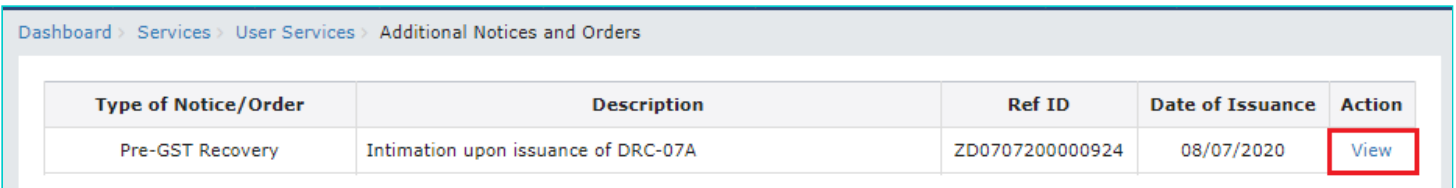

3. **Case Details** page is displayed. In that page, select the **DRC-07A** tab, if it is not selected by default. This tab displays the Form GST DRC-07A issued by Tax Official. Click the hyperlink/s in the **Documents** section of the table to download and view them.

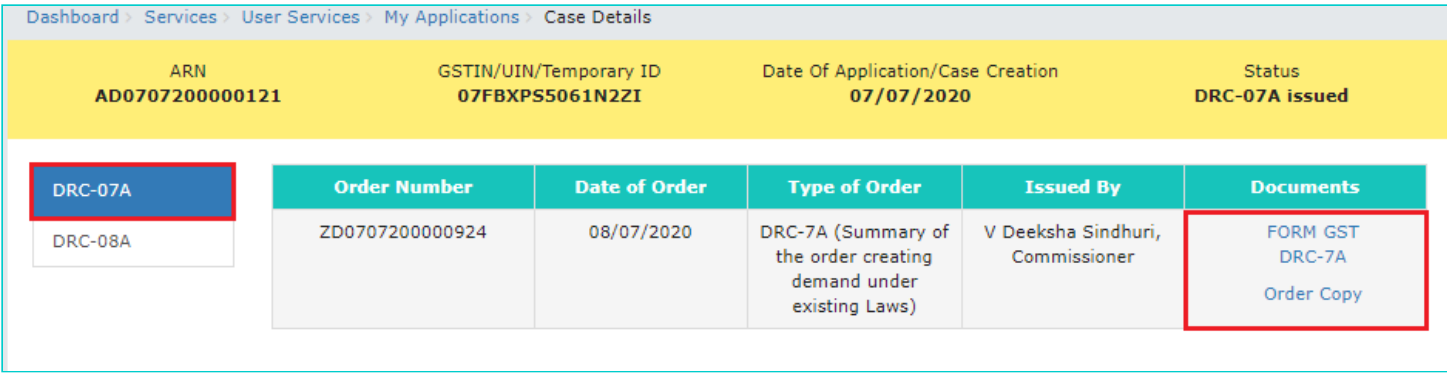

## 4. Order copy is displayed in PDF format.

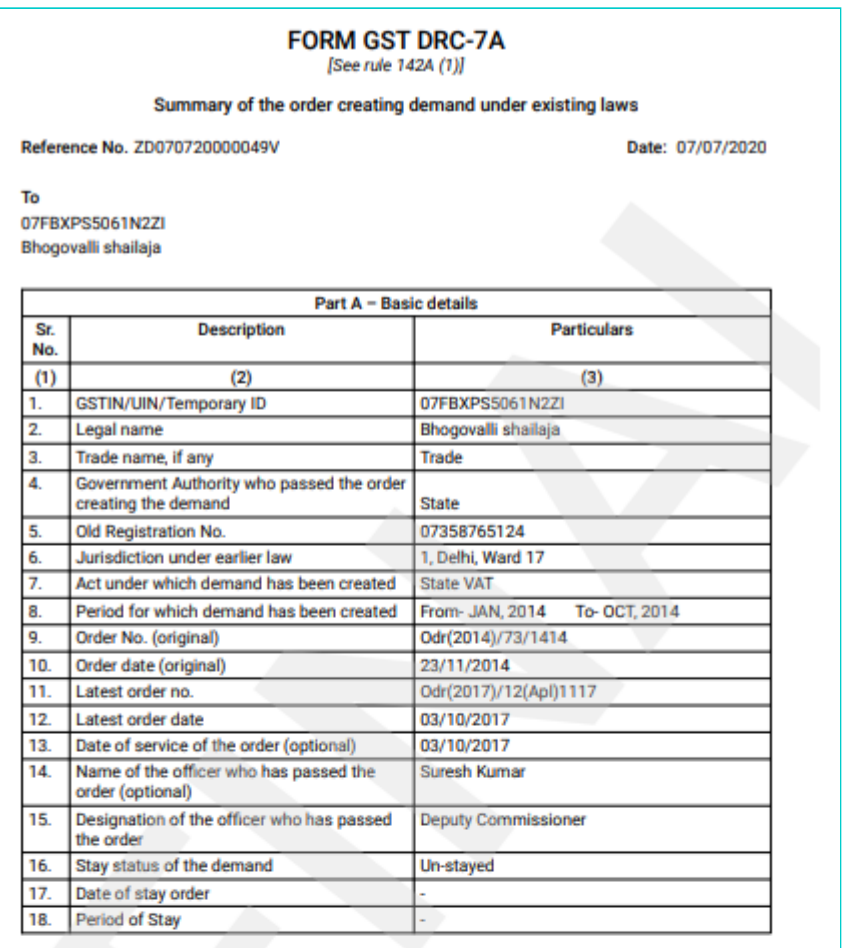

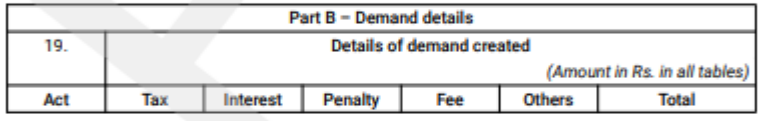

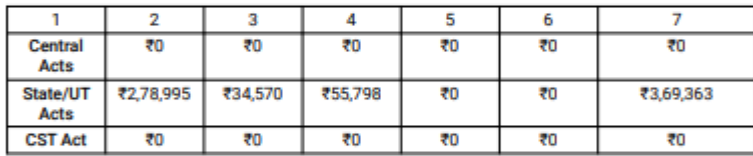

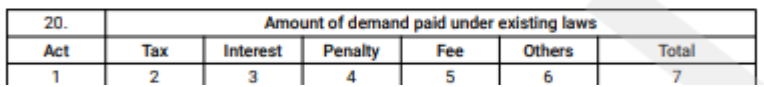

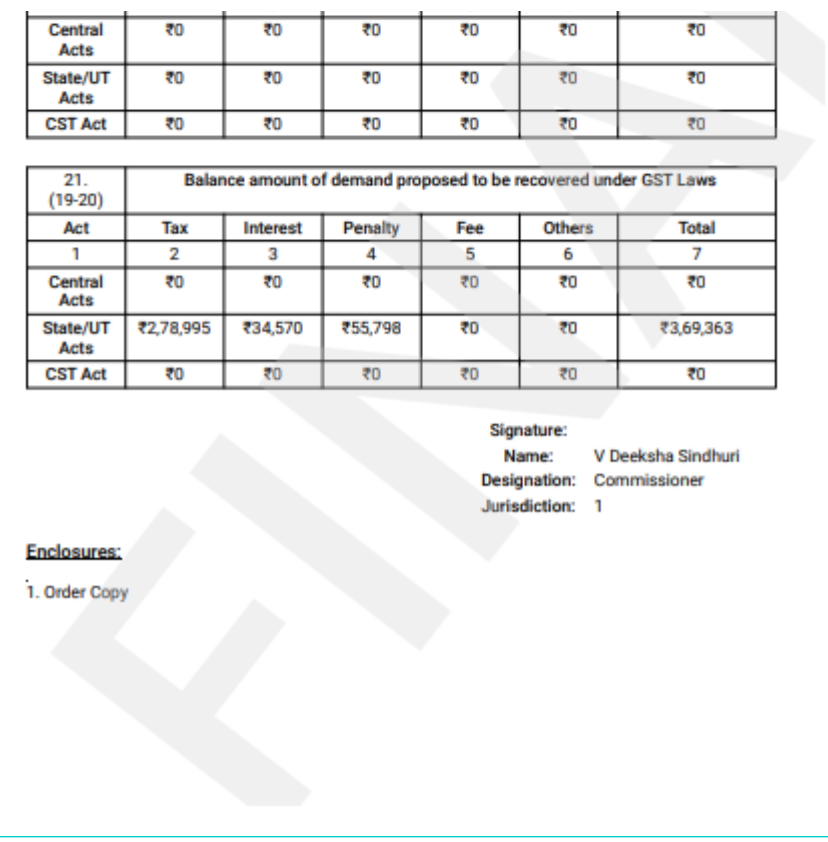

**Note**: The summary of pre-GST demand will be issued/uploaded in Form GST DRC-07A by Recovery officer on the GST Portal and the demand will be posted in Part II of Electronic Liability Register of the taxpayer. A sample screenshot is provided below.

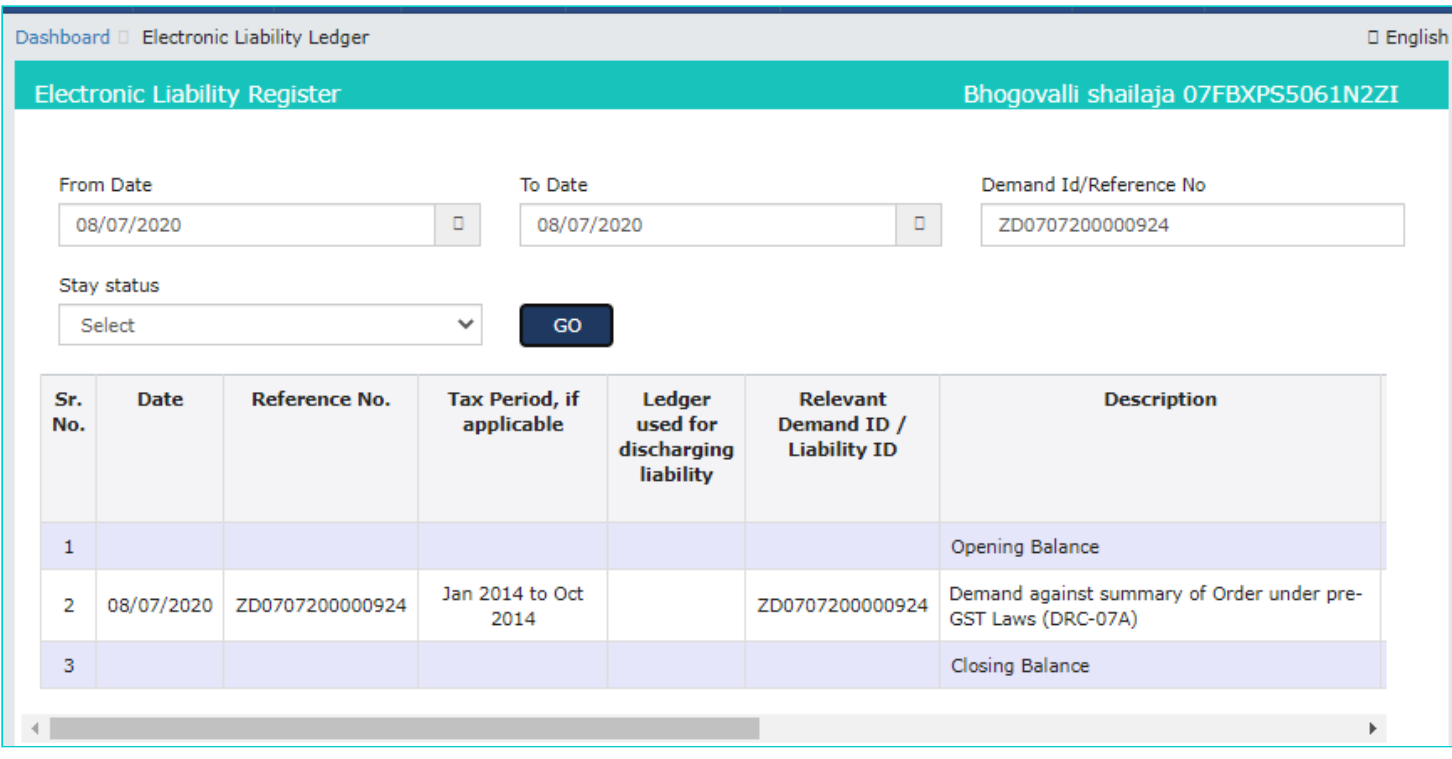

5. Select the **DRC-08A** tab, if it is not selected by default. This tab displays the Form GST DRC-08A issued by Tax Official. Click the hyperlink/s in the **Documents** section of the table to download and view them.

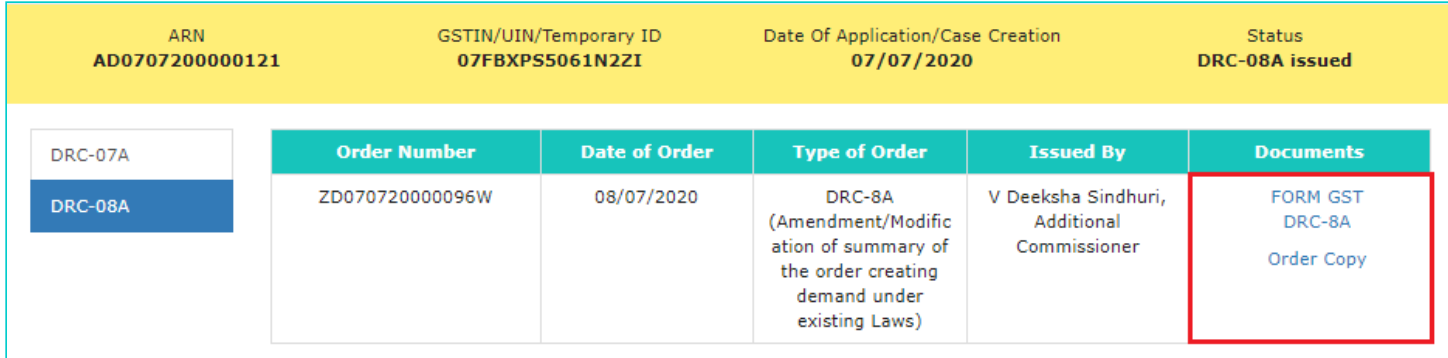

## 6. Order copy is displayed in PDF format.

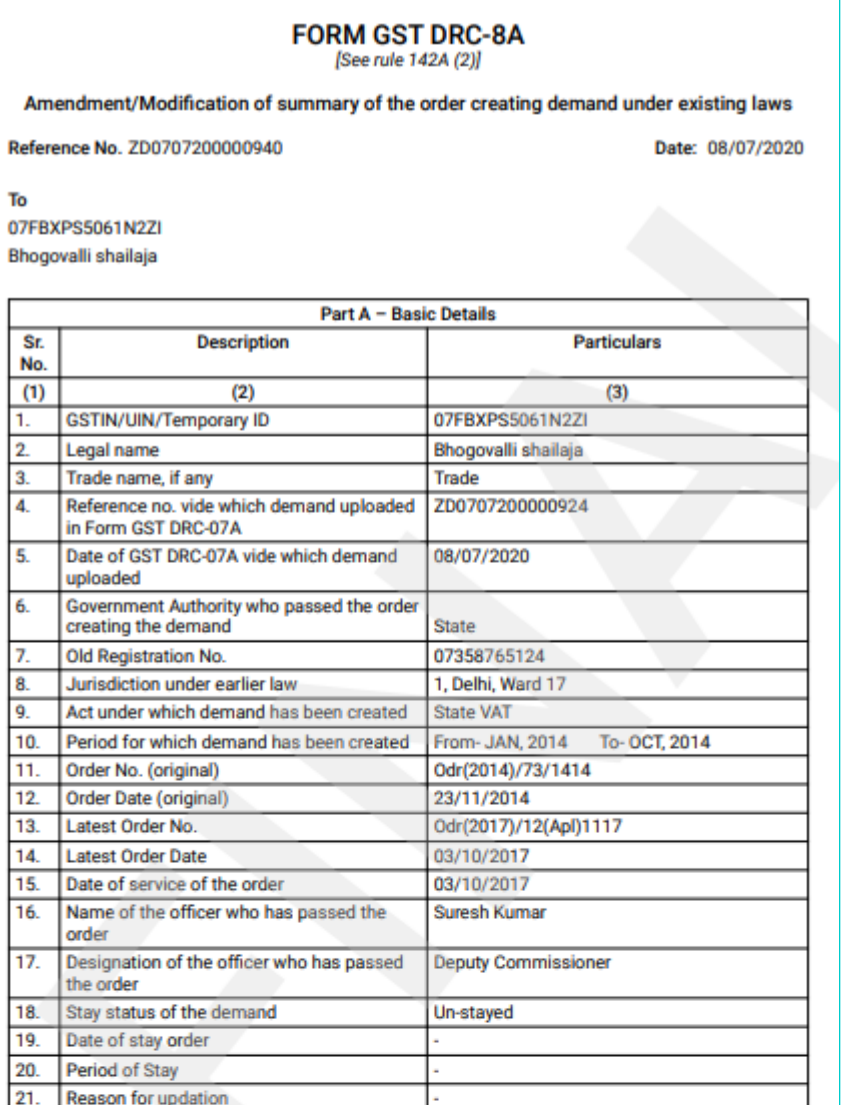

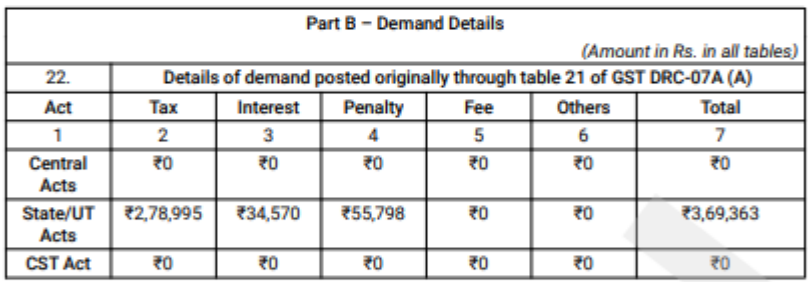

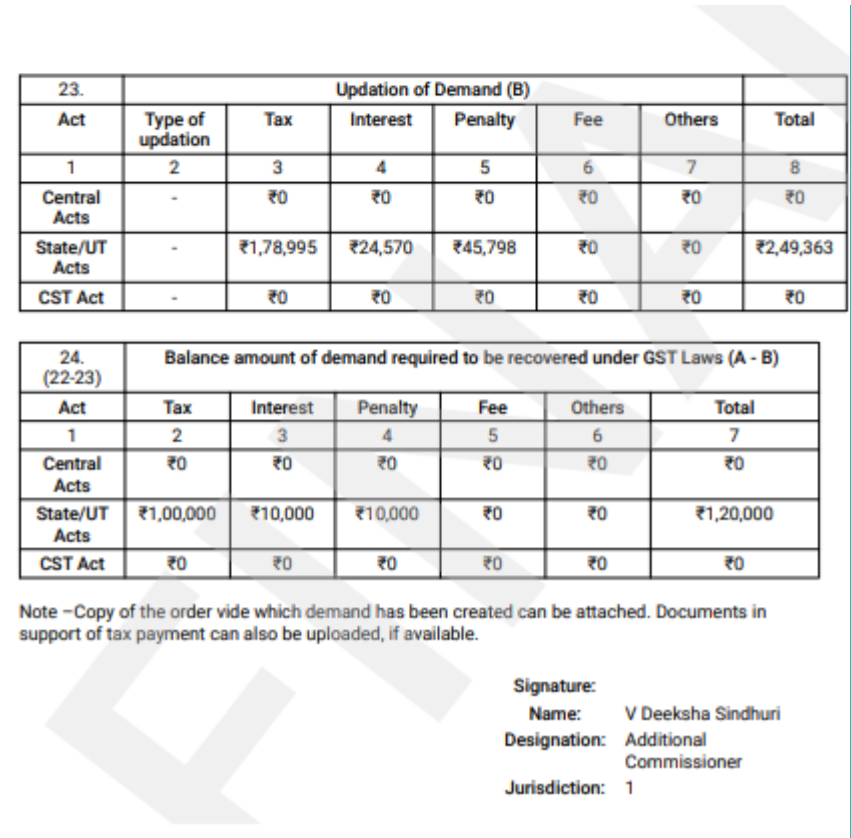

**Note**: The summary of pre-GST demand will be issued/uploaded in Form GST DRC-08A by Recovery officer on the GST Portal and the demand will be posted in Part II of Electronic Liability Register of the taxpayer. A sample screenshot is provided below.

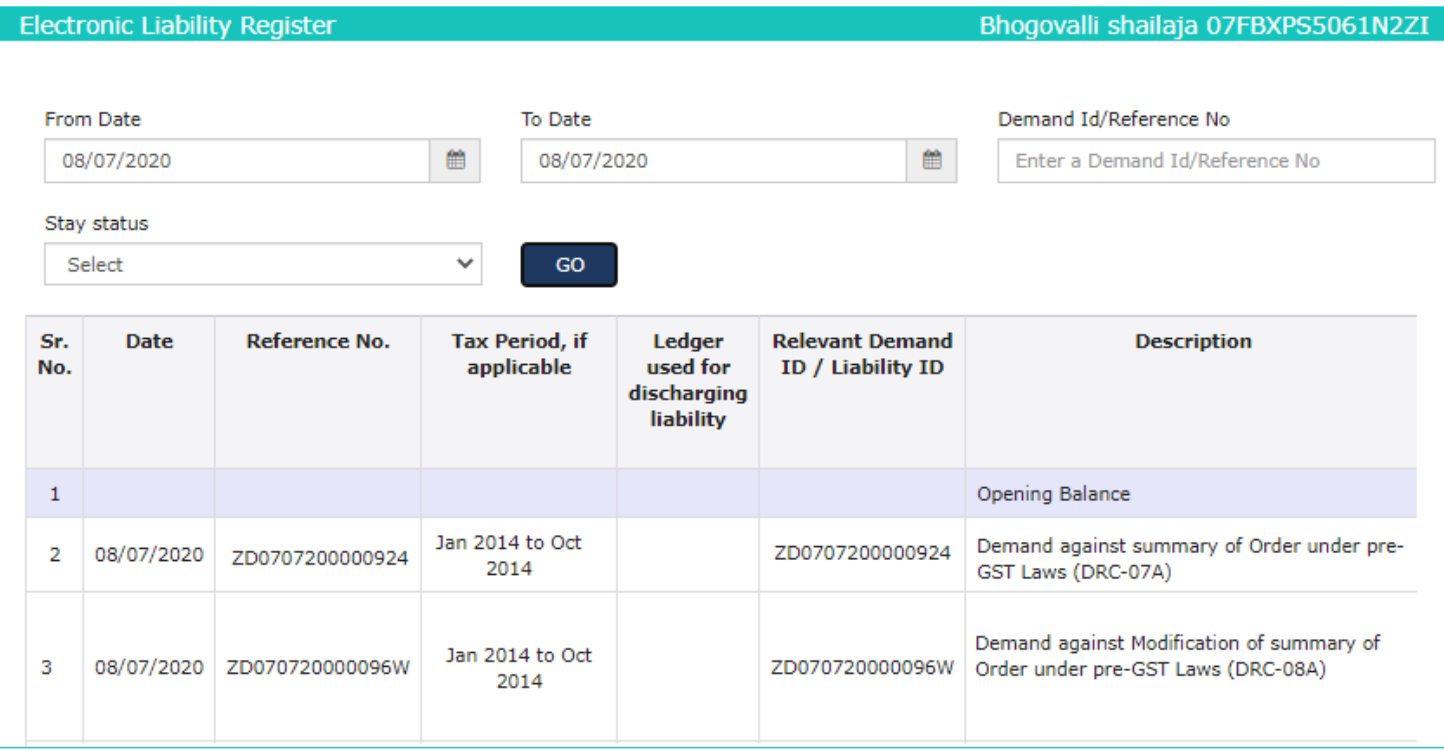

7. To make payment against the pre-GST demand issued by Tax Official, navigate to **Services** > **Ledgers** > **Payment towards Demand** option.

Click [here](https://tutorial.gst.gov.in/userguide/ledgers/index.htm#t=UtilizingCashmanual.htm) to know more about Payments towards Demand option.